### **Remote Control Manual 1.4**

#### **eSignlab**  2144 W. Washington Blvd Los Angeles, CA 90018 Phone: (323)373-1305 **eSign**lab Email: info.esignlab@gmail.com Website: www.esignlab.com LED On/Off Button Menu Button **MENU** Color: Change the colors of the letters. Attribute: Choose different effect on letters. Width: How wide or thin you want the letters to appear. Font: Key used to choose different font for letters. 3 DEF **ABC** Use this keypad to input text and numbers **G MNO GHI JKL** 9 wxy 7 PRS **TUV**  $(11)$ 3 % 4 1  $\#a$ These keys are used to switch from upper case letters to KOR ENG lower case letters to even numbers. Effect (Up&Down): Used as cursors to navigate through the menu. Also, it changes the direction of the effects. You may view them in the preview. Effect Speed (Left&Right): Used as cursors to navigate through the menu. Also, it changes the speed of the effects. You may view them in the preview. Light: Adjust the brightness of the effects (while choosing (OK Speed Speed the effects). Delete: Delete the letters while inputting text. Neon: The frame effects (while inputting text). Space: Space the letters while inputting text. Effect<sup>V</sup> Fix: Stretch the text to fit into entire screen (while input-ESC: To cancel what you are doing and to go back (while Copy ESC ting text). programming). Demo: Display demo mode. OK: Choose your choice (while programming). Light **Neon** Fix Special: Preloaded special characters (while inputting text). Move: Preloaded moving icons (while inputting text). あ Language Option (while inputting text). Icon: Preloaded icons (while inputting text). Symbol: Symbolic characters (while inputting text).  $F5$ Not supported. F1  $F2$ F<sub>3</sub>  $FA$

# **Quick Guide**

### 1. Lets get started by programming the message, SALE. Plug in the power and press "MENU" on the remote control.

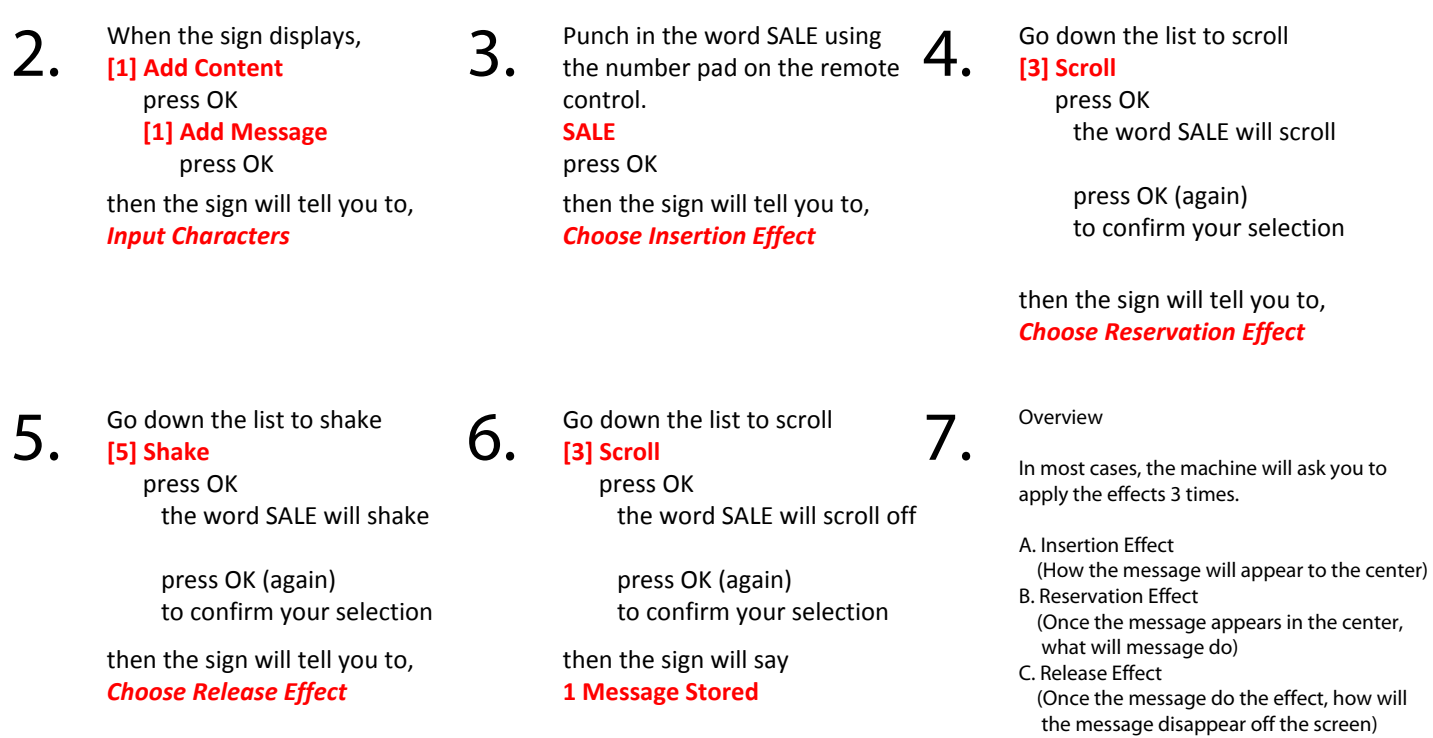

## **Function Guide**

In the menu, there are 12 main options. In each option, there are numerous sub-options.

To navigate the options, press menu, then use up and down arrow keys in the middle of the remote control. To enter each option, press OK.

To exit and go back to the previous option, press ESC.

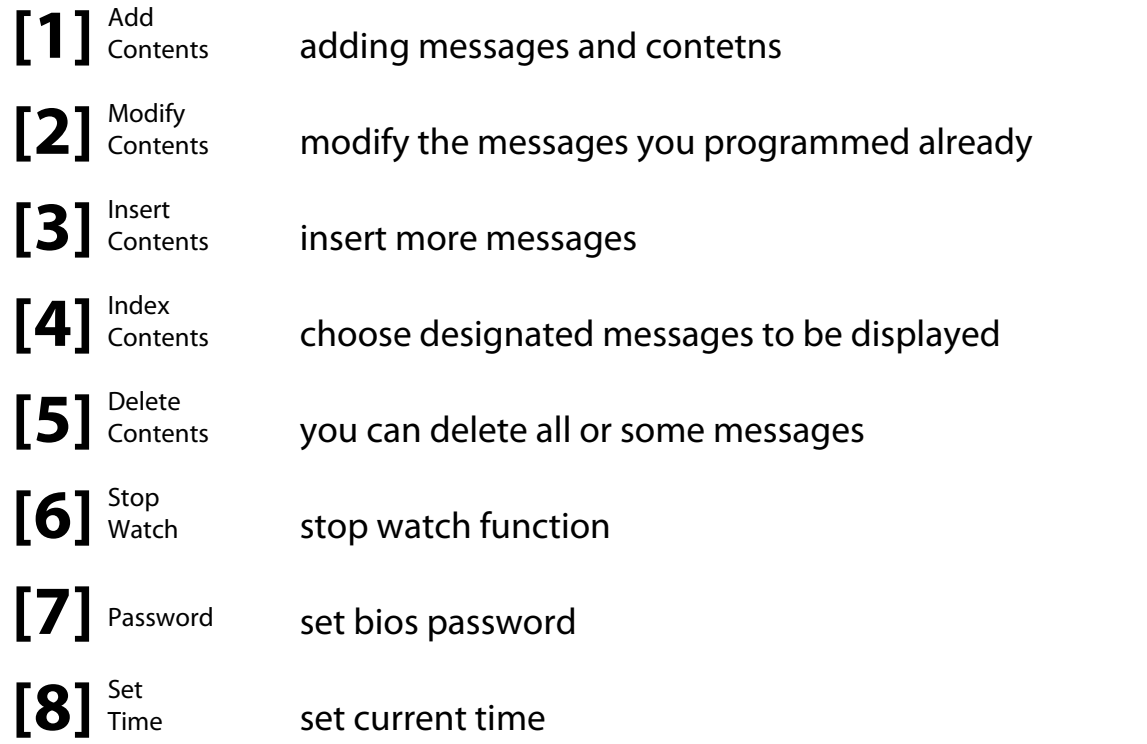

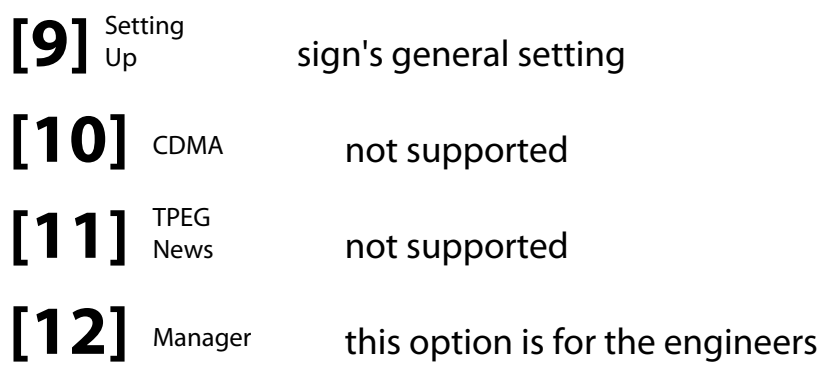

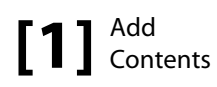

1. Add Message

You can input single line message.

2. Add Dual Message

You can input 2 line message.

3. Add Image

You can add preloaded images (with foreign wording available).

4. Add Pictures

You can add preloaded images (without wording).

5. Add Video

You can add preloaded active images (without wording).

6. Display Date

You can use this option to dislay date.

7. Display Time

You can use this option to display time.

8. Add Dday

You can use this option to display countdown (in days) with any input messages. Example Special Sale D-012

9. Add Dtime

You can use this option to display count down (in time) with any input messages. Example Special Sale It is before 2 hour 31 min.

10. Add Temperature

This option only displays temperature of the modules (microchip) inside the machine. Note. Outside temperature sensor is only available for computer programming interface.

11. Add Humidity

This option only displays humidity of the modules (microchip) inside the machine. Note. Outside temperature sensor is only available for computer programming interface.

12. Add Event

Not Available.

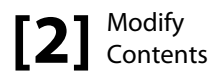

When you enter this option, you will be able to modify programmed messages. To navigate the contents use Up and Down keys in the middle of the remote control. (Note. When you press OK to modify certain messages, the system will require you to set insertion effect, preservation effect, and release effects again)

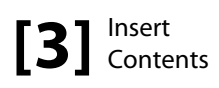

You can use this option to insert messages (contents) between programmed messages. For instance, if you have No.1 message, No.2 message, and No.3 message programmed, you can select No.2 message and program new message. The new programmed message will be inserted between No.1 and No.2 messages.

(Note. When you program messages with [1] Add Contents, it only stores the messages in order you program)

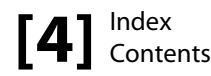

When you enter this option, you will be able to navigate all the contents you programmed. Use Up and Down keys in the middle of the remote control to view all programmed messages.

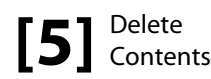

1. Delete Option

You can select certain (each) message to be deleted.

2. Delete All

You can delete all messages.

**[6]** Stop Watch

1. Increment Mode

You can start stop watch function from *0:00:00 00* to *12:59:59 99* upward

2. Decrement Mode

You can start stop watch function anywhere from *12:59:59 99* to *0:00:00 00* downward.

# **[7]** Password

This is Level 2 Bios Password. You can set a password to secure the information on the sign. Once the password is set, the system will require you to input password for the menu.

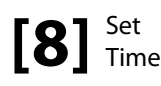

You can set the current time. You can display the time by [1] Add Contents in the main menu.

 $[9]$ <sup>Setting</sup>

1. Reservation

To activate or deactivate "auto on & off"

2. Sound

Turn on & off "beep" menu sound.

3. Direction

Press OK to display messages horizontally or vertically.

4. Password

Activate or deactivate level 2 bios password for entering menu.

5. Brightness

Adjust the brightness of the sign. Note. You can set different brightness for different time.